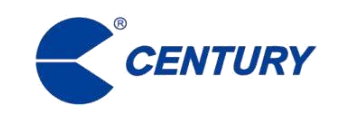

# **Software AMC-G58**

# **Manual de usuario**

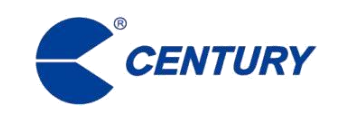

# **Contenido**

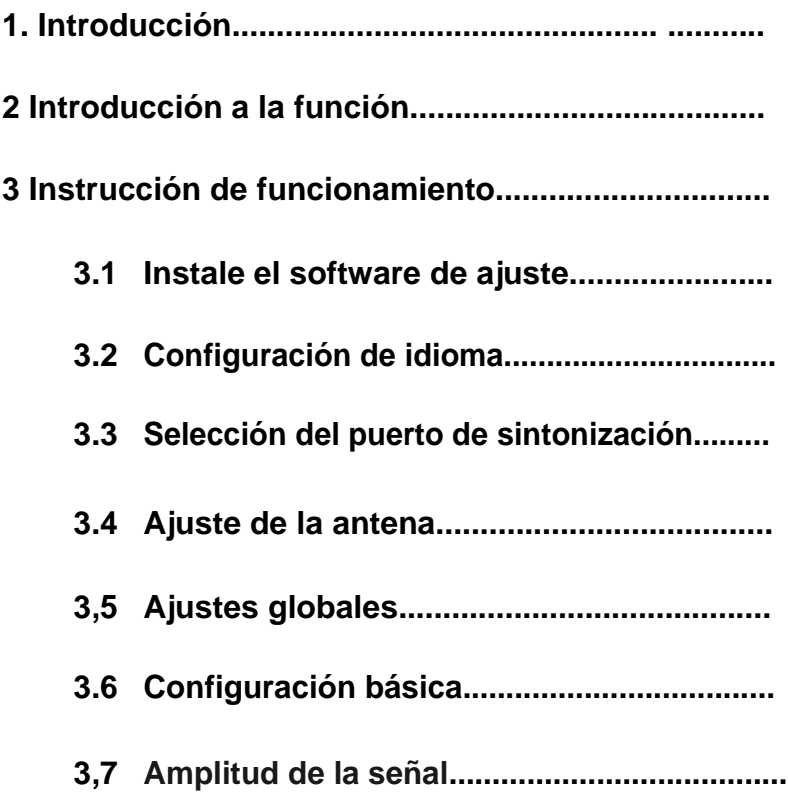

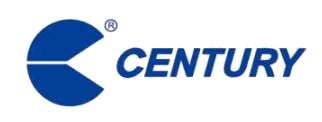

**1. Introducción**

# **AMC-G58 es el software que funciona principalmente con antirrobo acústicomagnético CAB58**

**Sistema de antena. Está diseñado para configuraciones de sistema fáciles y rápidas.** 

**El software también muestra el estado de la antena para garantizar el uso adecuado del sistema.**

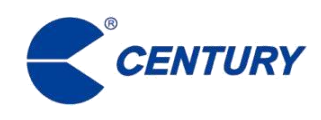

# **2 Introducción a la función**

El software AMC-G58 incluye las siguientes funciones: configuración de antena,

Configuración global, amplitud de señal, ahorro de configuración, restauración de fábrica

Ajustes, etc.

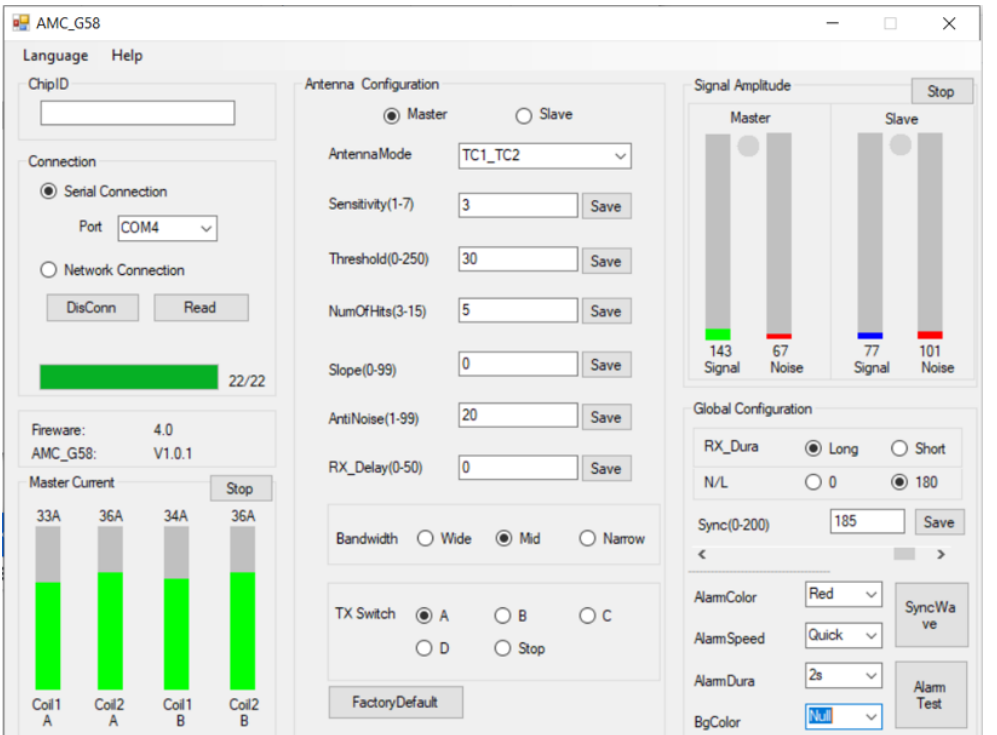

# 图 **2-1 Configuración AMC**

Conexión serial: Conecte la antena a la PC.

Una vez que la conexión está establecido, los usuarios pueden comprobar y operar la antena utilizando el Software AMC-G58.

Configuración de la antena: Configuración de parámetros para la antena seleccionada, incluida la sensibilidad de la antena, anti-interferencias, el número de impactos, pendiente de detección, retardo de recepción, el interruptor de transmisión**.**

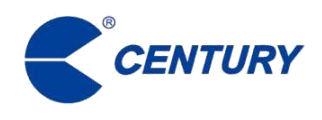

**Configuración global:** Parámetros de configuración para la antena general sistema.

**Amplitud de señal:** Muestra el estado de funcionamiento actual de la antena.

**Ahorro de configuración:** Guarde los cambios de parámetros en el dispositivo.

**Restablecimiento de fábrica:** Restaure los parámetros ajustables a la configuración de fábrica.

# **3 Instrucción de operación**

Antes de utilizar el software AMC-G58 para configurar los parámetros del sistema de antena, asegúrese de que la antena esté correctamente conectada a la computadora y se encuentra en estado normal.

# **3.1 Instale el software de ajuste**

Instale el controlador USB antes de usar el software.

(1) Haga doble clic en "configuración", se muestran las dos carpetas.

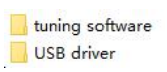

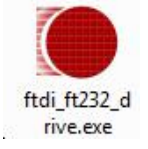

(2) Haga clic en "controlador USB", haga doble clic para instalar el controlador.

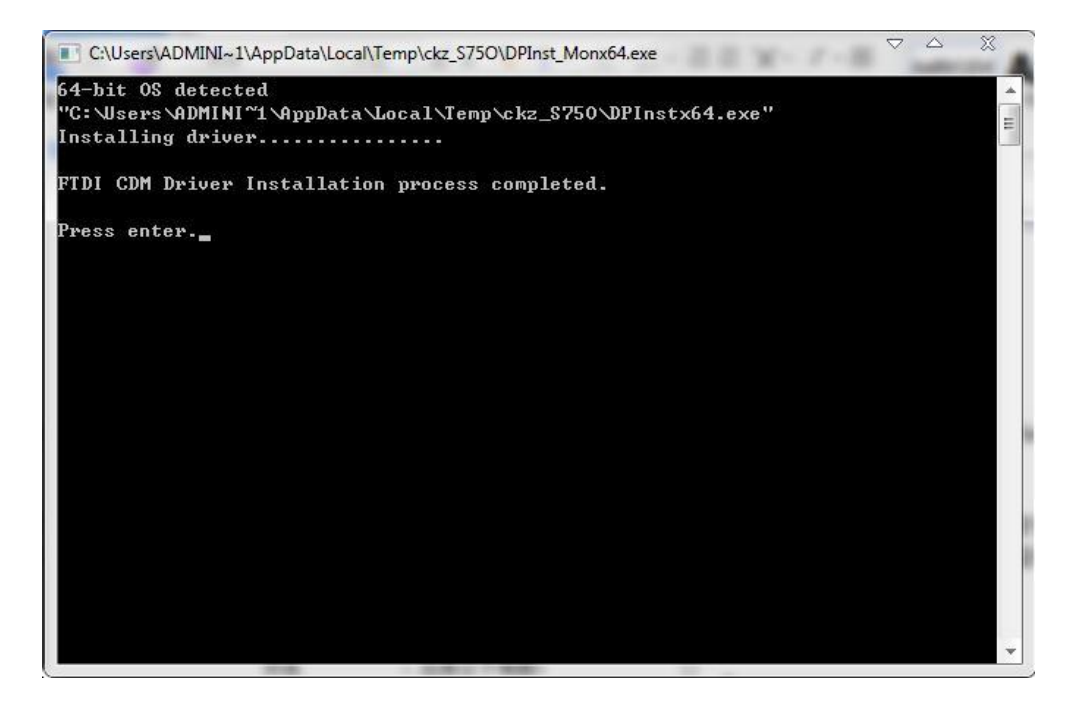

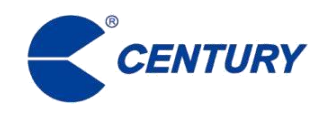

(**3**)**Presione "Enter", el controlador USB finaliza la instalación.**

(**4**)**Copie el software AMC-G58 en una carpeta de archivos designada para facilitar instalación.**

(**5**)**Usando el cable provisto para conectar la antena de control con otras antenas transceptoras. Asegúrese de que los cables estén conectados correctamente.**

(**6**)**Después de comprobar que los cables están conectados correctamente, conecte el cable de alimentación a la fuente de alimentación. El indicador parpadeante en la placa principal indica que el dispositivo funciona correctamente.**

(**7**)**Utilice el cable de sintonización para conectar la PC y la antena, inicie el software de ajuste instalado en la PC y configurar los parámetros del sistema.** 

**Las siguientes imágenes ilustran los pasos para conectar la PC con la antena.**

**Utilice un convertidor USB / RS232 para conectar la antena y la PC.**

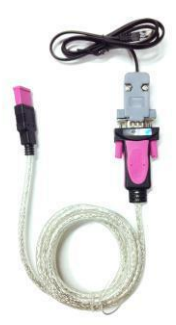

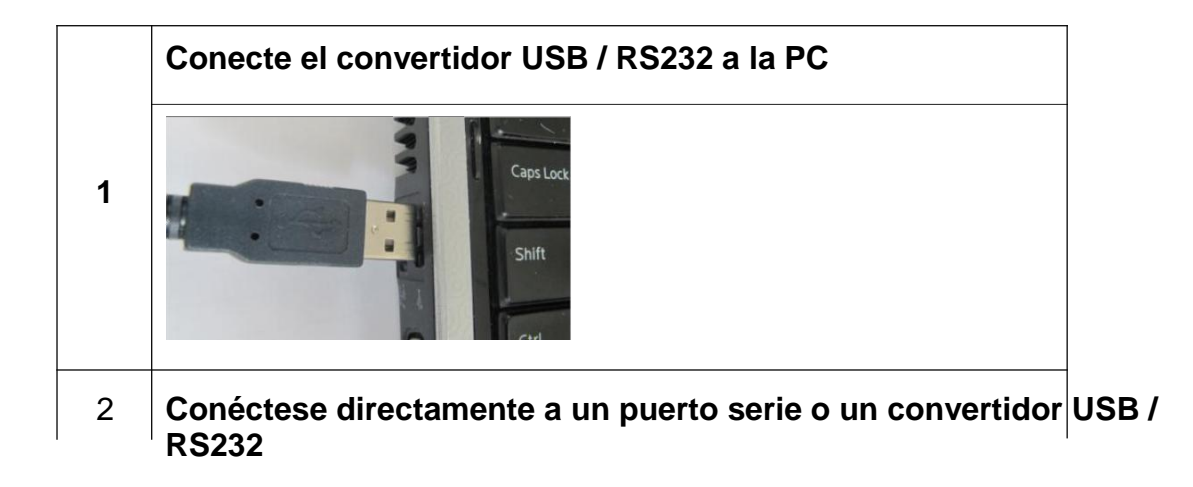

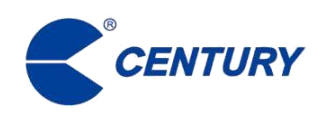

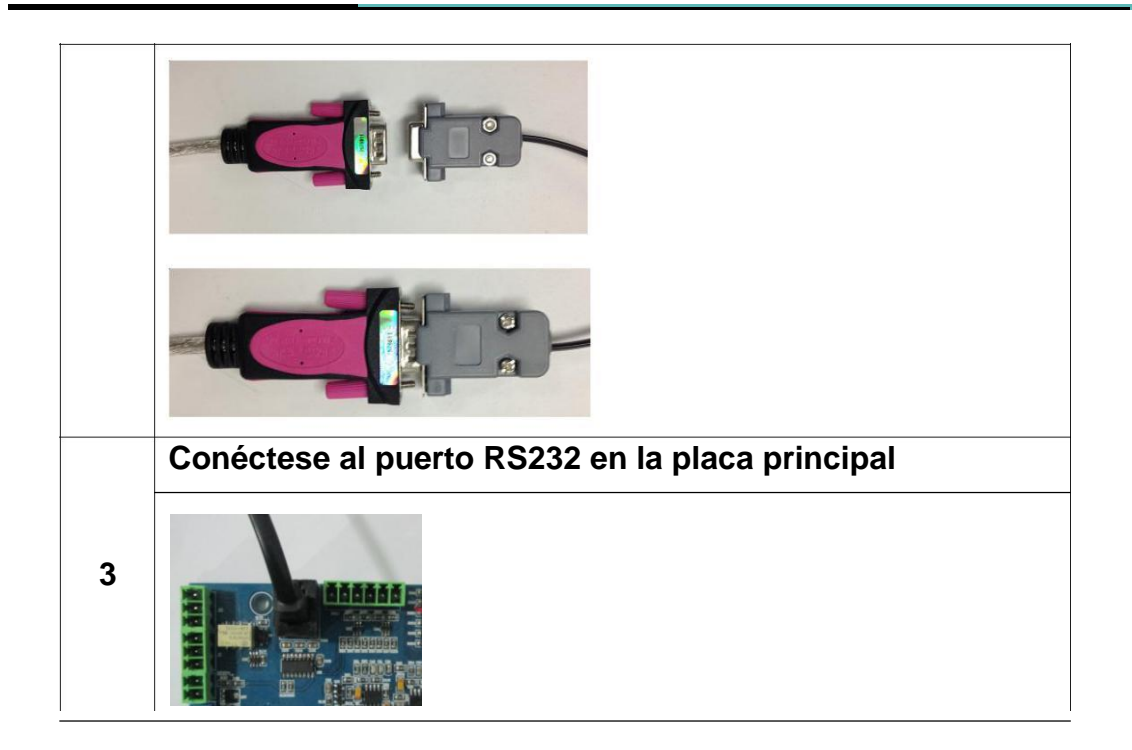

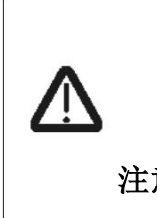

**Los dispositivos magnéticos acústicos no admiten la conexión en caliente, conectar el cable de sintonización a la PC mientras el** 注意 **sistema está encendido puede hacer que el dispositivo se reinicie. Conecte el cable de sintonización y la computadora antes de encender la unidad.**

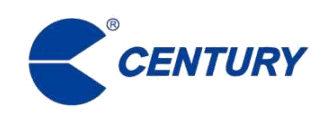

# **3.2 Configuración de idioma Haga doble clic en el icono del software AMC-G58, aparecerá la pantalla de configuración.**

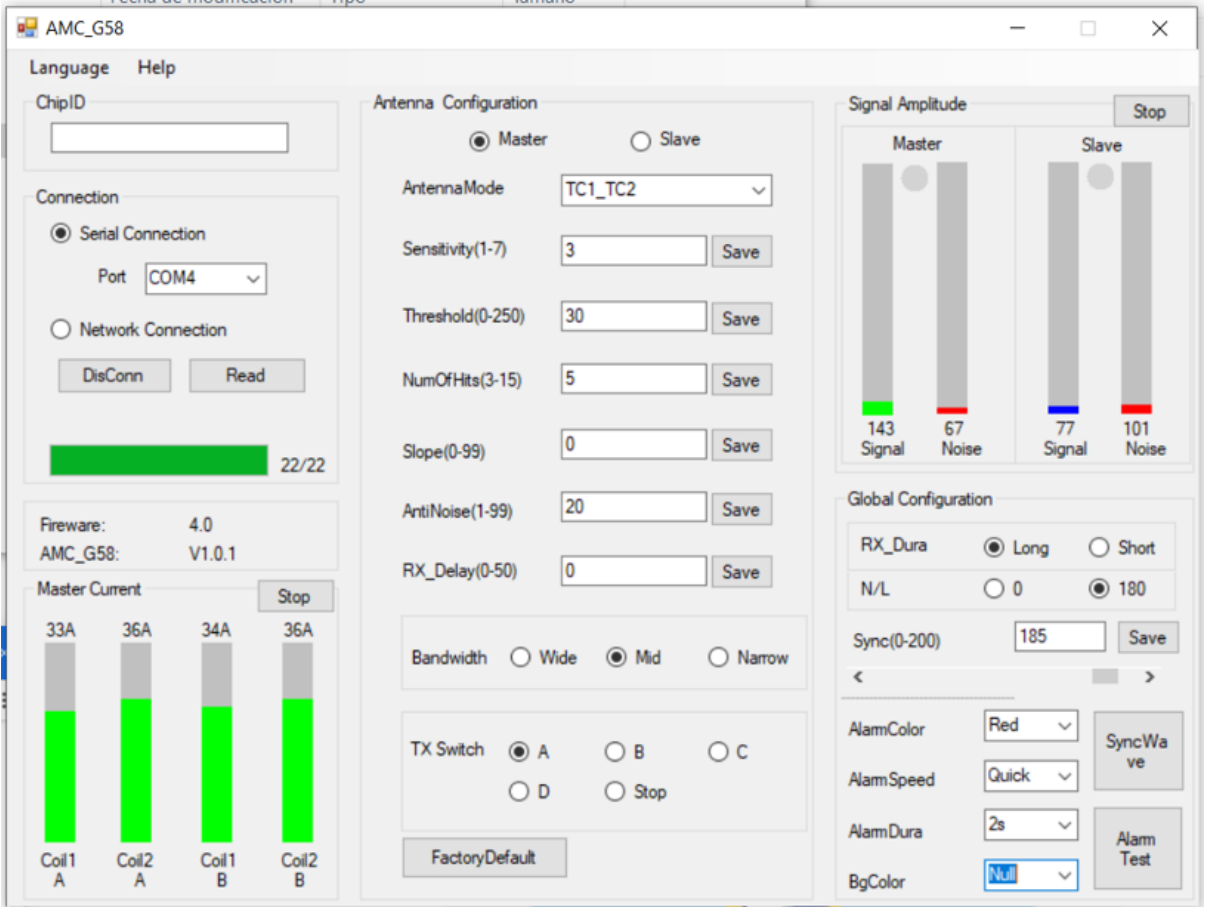

**Configuración de idioma 3-1**

**Haga clic en "Idioma" en el menú de herramientas**。 **Elija el idioma deseado de la lista desplegable**

**El idioma se puede cambiar en cualquier momento durante el Proceso de ajuste.**

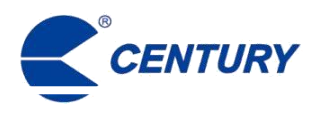

#### **3.3 Selección del puerto de sintonización**

#### **Método de conexión:**

(**1**)**Conecte la cabeza de cristal del cable de sintonización RS232 al puerto COM1 en la placa principal de la antena, conecte el otro extremo al puerto USB de la computadora.**

(**2**)**Seleccione el número correspondiente de puerto serie en la interfaz del software AMC, para ejemplo, COM1, COM2, COM3 y así sucesivamente.**

(**3**)**Seleccione la velocidad en baudios: 19200 y luego haga clic en "Conectar".**

#### **3.4 Configuración de la antena**

**Hay una opcion debajo de la configuración de la antena que pueden seleccionar la antena principal se puede configurar la sensibilidad, antiinterferencias, tiempos de activación, el interruptor de transmisión.**

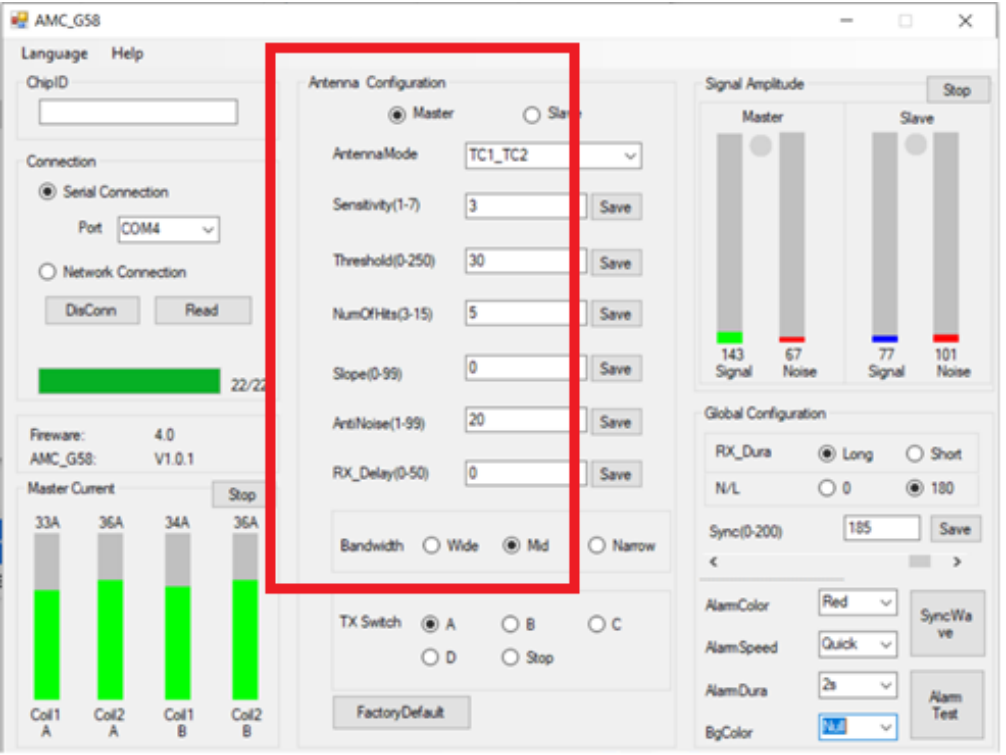

图 **3-1 Configuración de la antena AMC**

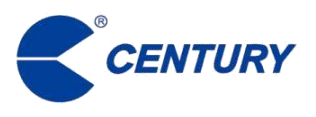

**Los pasos de configuración:**

**Cambiar el valor de configuración**

**Haga clic en el botón "Guardar"**

**Haga clic en el botón "Guardar configuración" en la parte inferior de la pantalla para guardar los cambios que deben conservarse después de reiniciar el dispositivo.**

**Descripción de la configuración**

**1. Modo de funcionamiento**

**La configuración de fábrica es Tc1\_Tc2, hay algunas opciones para el modo de operación como se indica a continuación:**

**A. Modo Tc1: En este modo, solo la antena principal funciona como transceptor. Este modo solo debe usarse cuando el sistema tiene una sola antena principal en operación. Los resultados de detección cuando ambos lados izquierdo y derecho son antenas principales son mejor que eso cuando las antenas principal y auxiliar funcionan juntas.**

**B. Modo Tc2: en este modo, solo la antena auxiliar funciona como transceptor. Este modo se utiliza principalmente para juzgar si hay alguna falla de hardware o juzgar el impacto del ruido ambiental.**

**C.Modo Tc1\_Tc2: En este modo, tanto la antena principal como la auxiliar Funcionan como transceptores integrados. Tanto el lado izquierdo como el derecho de las antenas pueden**

**ser utilizado para la detección de etiquetas. Este modo suele ser el mejor modo de funcionamiento de la antena.**

**D. Tx1\_Rx2 / Tx2\_Rx1**:**Bajo este modo, en la Fase 1, una antena transmite mientras otro recibe; En la Fase 2, realiza mediciones de ruido; En la Fase 3, la antena transmisora y la antena receptora intercambian funciones. A través de este modo, la interferencia causada por el ruido de fase fija al extremo receptor puede ser evitada.**

**E. Tx1\_Rx2: En este modo, la antena principal transmite y la auxiliar La antena recibe y mide el ruido. Bajo este modo, la radiación fija, se pueden evitar las interferencias en el lado de la antena principal. La señal alarmante es**

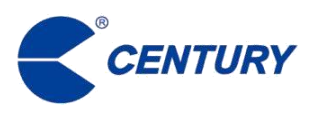

**relativamente débil en el lado exterior de ambas antenas.**

**F. Tx2\_Rx1: En este modo, la antena principal solo recibe tan bien como mide el ruido, la antena auxiliar solo transmite. En este modo, el fijo se puede evitar las interferencias de radiación en el lateral de la antena auxiliar.** 

**La señal alarmante es relativamente débil en el lado exterior de ambas antenas.**

# **2. Sensibilidad**

**El ajuste de fábrica es 1. El rango del parámetro es de 1 a 7, cuanto mayor sea el número de sensibilidad es, cuanto mayor sea la distancia y peor será la capacidad anti interferente; y viceversa. Esta configuración es para cambiar la sensibilidad de recepción de la antena para lograr diferentes rangos de detección. Cuanto mayor sea la distancia de detección a la que esté configurada, mayores posibilidades de recibir una falsa alarma. Ajuste esta configuración a la sensibilidad adecuada durante la instalación y ajuste basado en los requisitos reales.**

## **3.Anti-interferente**

**El ajuste de fábrica es 30. El rango de parámetros es de 0 a 250, cuanto mayor sea el número anti-interferente es, cuanto más cercana es la distancia y mejor capacidad anti-interferente será, y viceversa. Esta configuración es para ajustar la alarma anti-interferencias del sistema.**

**Capacidad. Cuanto mayor sea el valor anti-interferente, más difícil será activar la alarma de antena será, mientras que el rango de detección está más cerca, y la capacidad anti-interferente se vuelve más fuerte. Cuanto menor sea el número de configuración anti-interferente, más fácil será activar la antena**

**La alarma y la distancia de detección más larga serán, al mismo tiempo, la capacidad anti-interferente se debilita, lo que puede provocar falsas alarmas. Este parámetro debe establecerse en un valor apropiado durante el proceso de ajuste.**

## **4. Número de visitas**

**El ajuste de fábrica es 5. El rango de parámetros es de 3 a 15, cuanto mayor sea el número, habrá menos posibilidades de falsas alarmas. Por el contrario, cuanto menor es el número, los mayores cambios serán las falsas alarmas. Esta configuración indica el número de etiquetas detectadas, el cuanto mayor sea el número, menor será el cambio de falsa alarma, pero el tiempo de detección será más tiempo, la velocidad de reacción se vuelve más lenta; Por el contrario, la velocidad de reacción se vuelve**

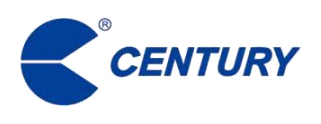

**más rápido, pero la posibilidad de falsas alarmas aumenta.**

**5. Detección de pendientes**

**El ajuste de fábrica es 5. El rango del parámetro es de 0 a 99, y la característica de la señal parámetro es un conjunto de parámetros de acuerdo con las características inherentes de la antena y etiqueta. Cuanto mayor sea el valor, peor será el rendimiento de las pruebas de las etiquetas blandas. Tiene poco efecto en el rendimiento de detección de etiquetas duras. Por tanto, ayuda a mejorar el sistema capacidad anti-interferente en un entorno de etiqueta dura.**

**6. Recibir retraso**

**El ajuste de fábrica es 0. El rango de parámetros es de 0 a 99. Cuanto menor sea el valor, cuanto más sensible sea la señal que se recibe, y viceversa. Incrementando el valor de este. El parámetro es ajustar la señal emitida reflejada por objetos metálicos cercanos.**

# **7.Rango de frecuencia**

**El ajuste de fábrica es "medio". Las opciones de configuración de parámetros son "Ancho", "Medio",**

**La frecuencia "estrecha", "ancha" es de 57 K a 59,5 K; La frecuencia "media" es de 57K a 59K;**

**La frecuencia "estrecha" es de 57,5 K a 58,5 K; Esta configuración es para que el sistema pueda trabajar con una mayor variedad de etiquetas. Cuanto más estrecho sea el rango de frecuencia de detección, la será menor la posibilidad de interferencia de otros dispositivos, por lo tanto, la capacidad anti-interferente también se hará más fuerte.**

**8.Interruptor de transmisión**

**La configuración de fábrica es "Alternativa".**

**Alternativo: Indica que el campo electromagnético emitido alterna entre los direcciones horizontal y vertical. El propósito de esta configuración es resolver la uniformidad de la respuesta de etiqueta.**

**Horizontal: Indica que el campo electromagnético se emitirá solo en la horizontal. El propósito de esta configuración es resolver el efecto de interferencia pasiva en la vertical.**

**Vertical: Indica que el campo electromagnético se emitirá solo en la vertical. El propósito de esta configuración es resolver el efecto de interferencia pasiva en el**

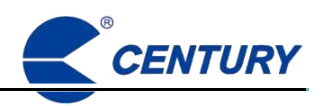

**Dirección horizontal.**

**Apagado: Indica que la antena deja de transmitir. El propósito de esta configuración es juzgar si existe interferencia de etiqueta pasiva en el área circundante de la antena.**

# **3.5 Configuración global**

**La configuración global se utiliza para configurar los ajustes generales del sistema. El**

**La configuración incluye alternancia de línea cero / línea de fase, desplazamiento de fase síncrono y formas de onda visualizadas.**

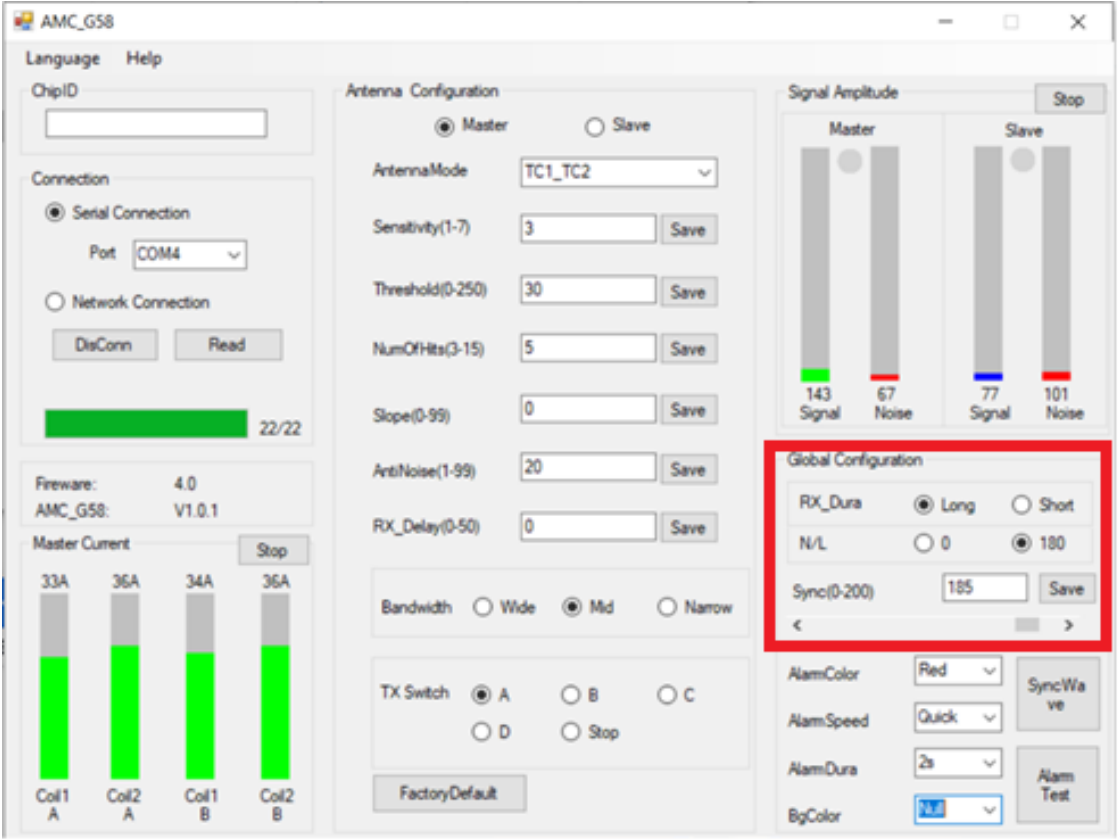

图**3-2 Configuración global de AMC**

**Descripciones de los parámetros de configuración global**

**1.Cambio de línea cero / en vivo**

**El ajuste de fábrica es "No". Las opciones de esta configuración son "sí" y "no": "no" es 0 grados, "Sí" es 180 grados. Por lo general, la posición del cable de corriente cero en la toma de corriente es cero a la izquierda.**

 **Línea y línea derecha-viva. Una línea de vida cero invertida conducirá a una situación asincrónica entre las antenas. Si esto sucede, no es necesario cambiar la posición de la línea viva cero en el enchufe. La sincronización se puede lograr seleccionando "Sí" en el "Cambio de línea cero / en vivo". En**

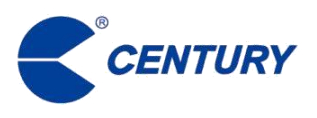

**En otra situación, si el ajuste de fase es difícil de lograr durante la sincronización, utilice el cambio de línea cero / en vivo para aumentar el rango de cambio de fase para lograr la sincronización entre las antenas.**

**2. Desplazamiento de fase síncrono**

**El ajuste de fábrica es 0. El parámetro varía de 0 a 200. Esta configuración tiene dos propósitos: Poder trabajar con dispositivos de otras marcas (esto solo se puede verificar haciendo pruebas).**

**Los dispositivos asincrónicos se afectarán entre sí y provocarán fallas en el sistema. Eliminar la interferencia de la fase fija del área de recepción de la antena para eliminar el ruido.**

**3. Forma de onda visualizada**

**Actualmente, esta función no está disponible.**

# **3.6 Ajustes básicos**

**Hay una configuración para el color alarmante en la configuración básica. Cuenta con múltiples opciones de color de alarma.**

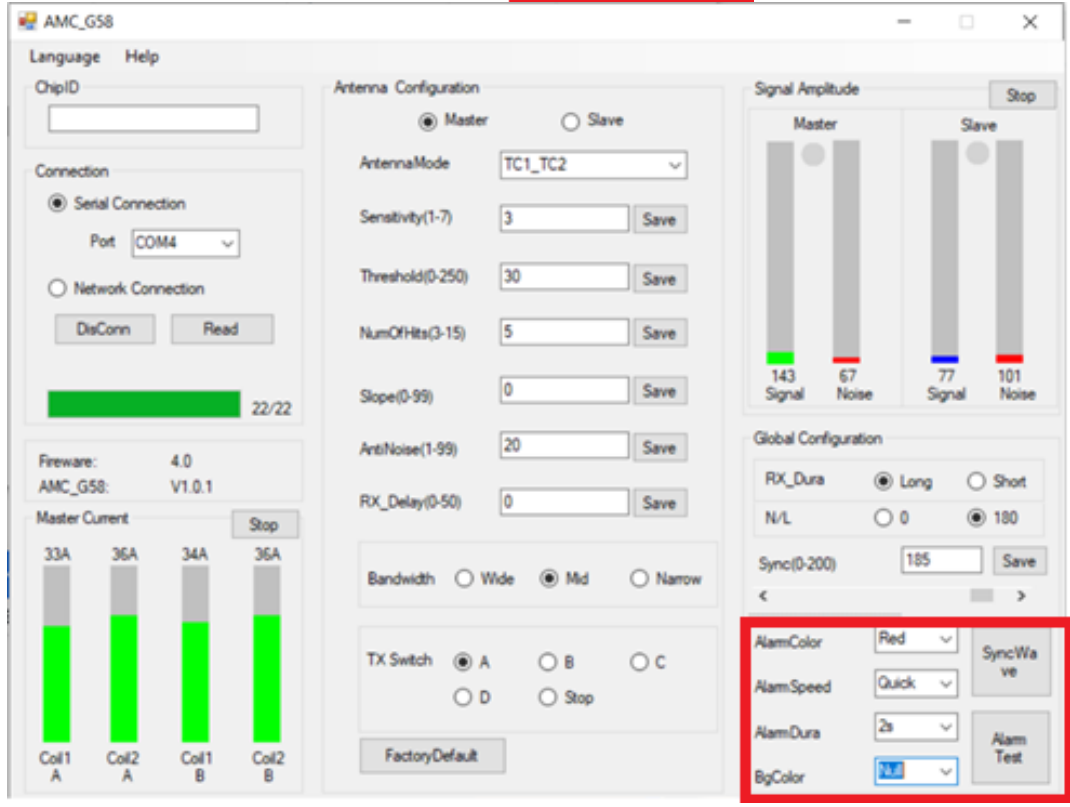

**3-3 Configuración básica de AMC**

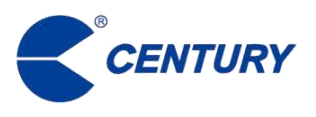

**Prueba de alarma: prueba el zumbador si funciona correctamente.**

**3,7 Amplitud de la señal**

**El gráfico en el marco rojo en la interfaz de depuración del software indica la señal**

**Variación de amplitud. Este gráfico muestra si la antena está en condiciones normales de funcionamiento y también se puede utilizar para comprobar la falla de la antena y el ruido del entorno circundante.** 

**El gráfico de variación de la amplitud de la señal contiene los siguientes elementos:**

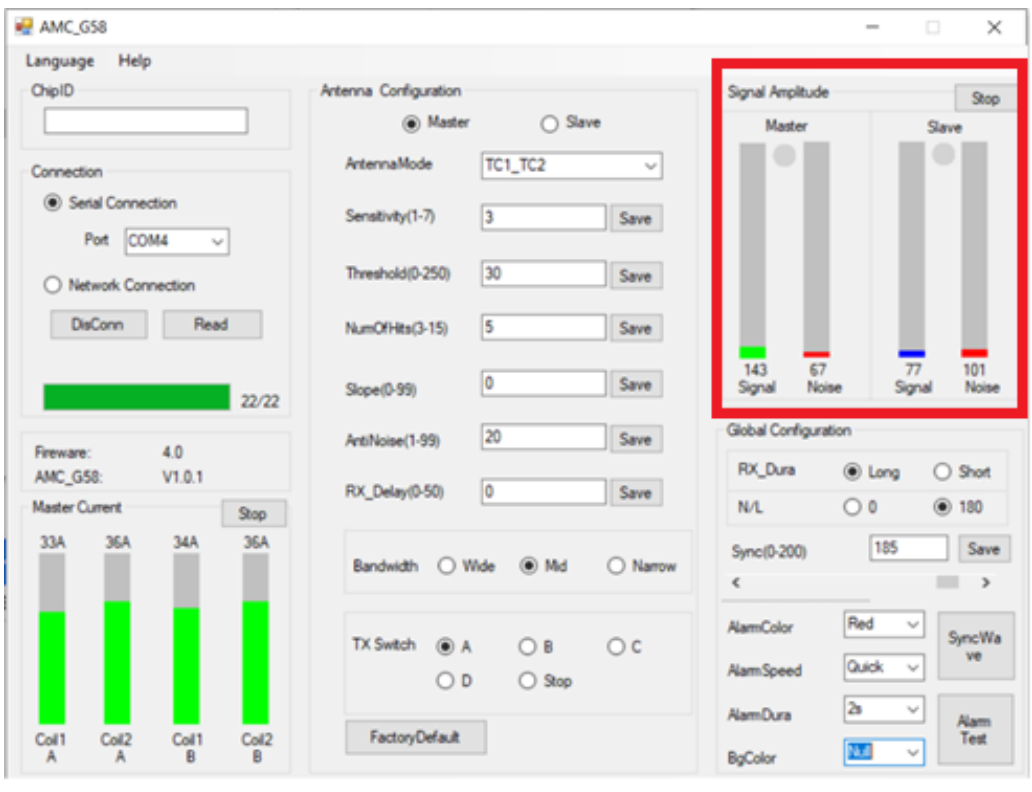

图 **3-4 amplitud de la señal AMC**

**Pantalla de amplitud de señal**

**Las barras de estado de la señal vertical muestran la señal en tiempo real de la antena principal y auxiliar /condiciones de ruido. Ayuda a los usuarios e ingenieros a analizar el entorno del sitio.**

**Señal: la barra de señal muestra el valor de la señal detectada cuando la antena está en modo de transmisión. El valor debajo de la barra corresponde al tiempo real el valor de los encuestados al medio ambiente y los cambios en la señal de la etiqueta.**

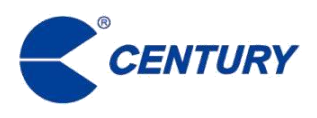

**Ruido: esta barra de estado vertical indica el valor del ruido ambiental detectado por la antena cuando no hay emisión de la propia antena. Incluso existen etiquetas en el área circundante de la antena, esta barra de estado no representa el valor de respuesta de las etiquetas.**

**Las barras de señal verticales en el lado izquierdo del marco muestran la señal de la antena principal y su variación de ruido. Las barras de señal para la señal de la antena auxiliar y el ruido las variaciones se muestran en el lado derecho del marco.**

**Según los cambios mostrados en la barra de valor de amplitud de señal y ruido, el estado de las antenas y su entorno circundante se puede evaluar** 

**Se puede decidir la solución de depuración.**

**Determinar la corriente de la antena**

**Sostenga una etiqueta rígida magnética acústica más cerca de la antena principal o auxiliar, la barra de señal vertical en el marco rojo debería subir significativamente. Apaga la transmisión y mueva una etiqueta dura más cerca de la antena nuevamente. Si la barra de señal no muestra cambio entonces demuestra que la corriente de emisión de la antena está funcionando normalmente.**

**Determine la interferencia de la etiqueta pasiva de la antena**

**Si una antena sigue informando una falsa alarma, la barra de señal vertical es alta o incluso más alto que la barra de señal de ruido pero sin cambios obvios en la barra de señal, si la barra de señal disminuye después de que se apaga la transmisión, se puede determinar que la interferencia los objetos existen.** 

**Encuentra y elimina los objetos.**

**Determinar la interferencia ambiental circundante, Si el valor del ruido cambia mucho, la antena tiene falsas alarmas y la sensibilidad es reducida, es probable que haya ruido generado por el entorno circundante. Necesitar eliminar el ruido del área circundante.**

**Determinar que la antena está interferida por radiación.**

**Si el valor de la señal de la antena y la amplitud del ruido son grandes y la amplitud es estable, el valor de amplitud cambia cuando se cambia la ubicación de la antena, puede ser determinado que hay interferencia de radiación en el área circundante.**

**Determine que hay otra interferencia magnética acústica**

**Si la amplitud de la señal y / o la amplitud del ruido de la antena son constantemente cambiando de tamaño, y los valores máximo y mínimo de la amplitud son relativamente fijo, se puede determinar que la antena es interferida por otros dispositivos similares en el la periferia y los parámetros de sincronización deben ajustarse para sincronizar.**

**Para determinar la interferencia de la fuente de alimentación**

**Si la señal de la antena y el valor del ruido están siempre dentro de un cierto rango, y la amplitud es grande, se puede determinar que la antena tiene interferencia en la fuente de alimentación o interferencia conducida de otros dispositivos eléctricos. Necesita conectar a tierra o cambiar la potencia**